**Hochschule Bremen City University of Applied Sciences** 

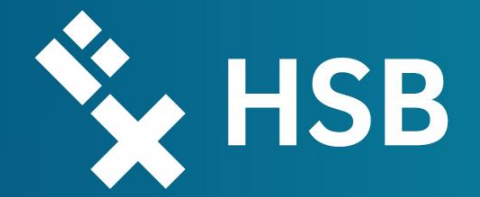

# MATLAB® SIMULINK ® Exercise – Stick –Slip Effect

Modelling and Simulation 2022/2023 | MEAM 19

Bremen, 09.01.2023

Denis Zimmer M.Sc.

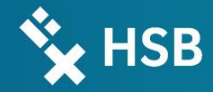

## Problem Definition

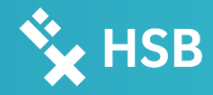

### Problem Definition

- Stick-Slip Effect: change between static friction and slide friction
- flat conveyor with load moves with  $v_R$
- Spring with spring constant c
- Mass m is moved with conveyor until spring force > static friction
- Mass moves to the left due to the smaller slide friction force
- Mass rests and starts moving to the right
- -> nonlinear oscillation
- 1. Define the Friction Force  $F_R$
- 2. Display the path and the speed over time of the mass m
- **3. Task list**

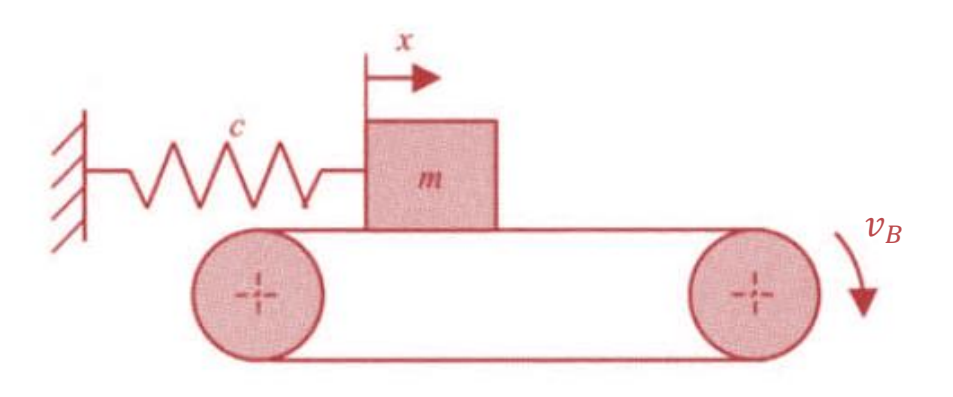

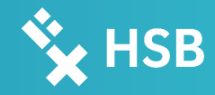

### Problem Definition

#### 1. Display the way of the mass over time (Computational/ Simulation)!

#### Given:

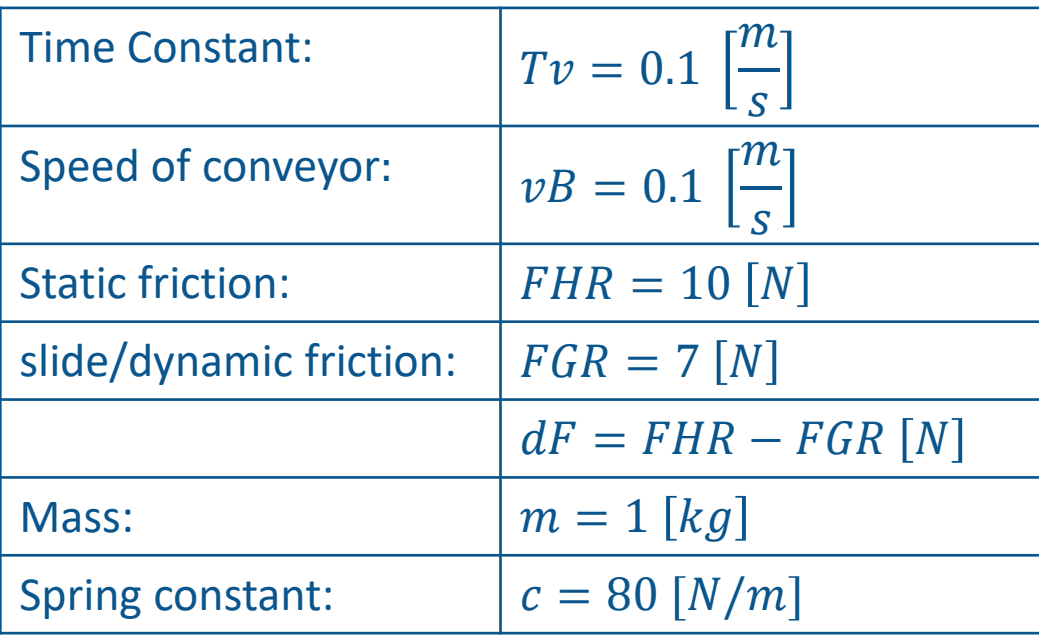

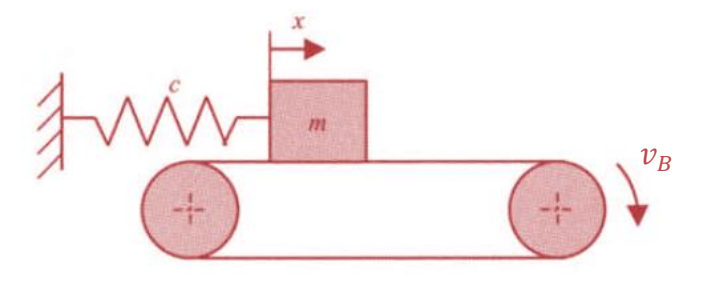

4

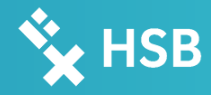

### 0. Prerequisite Equation of Motion

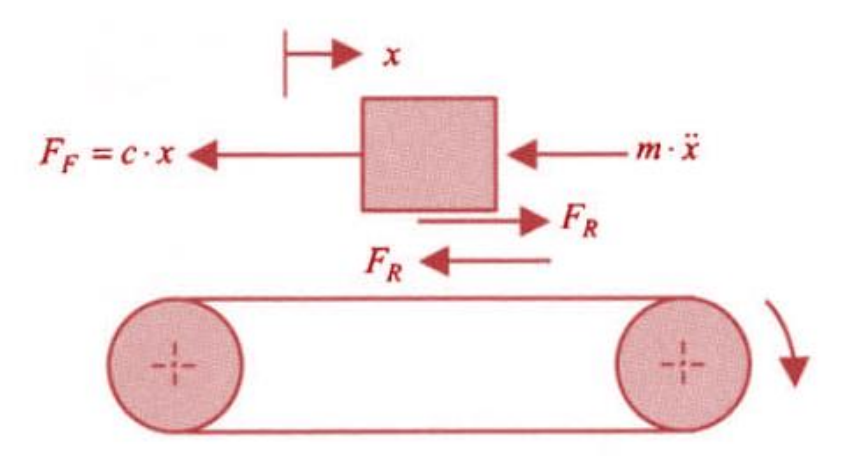

D'Alembert's principle:

$$
m\cdot\ddot{x}=F_R-c\cdot x
$$

 $\overline{m}$ 

 $-\frac{\dot{x}}{x} = \frac{F_R - c \cdot x}{m}$ 

#### Wanted:  $F_R$

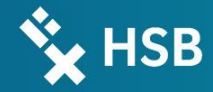

# 1. Defining of  $F_R$ Solution

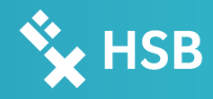

## 1. Defining of  $F_R$

$$
F_R = -sgn(\dot{x} - v_B) \cdot \left[ F_{GR} + \Delta F \cdot e^{-\frac{|\dot{x} - v_B|}{T_v}} \right]
$$

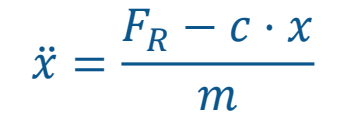

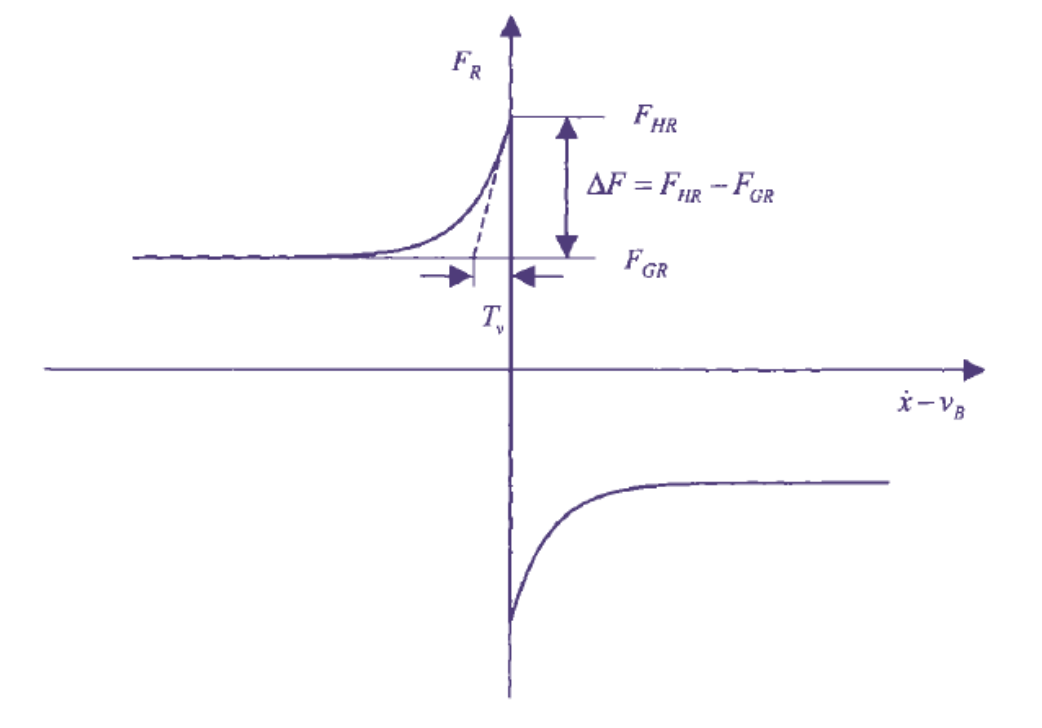

7

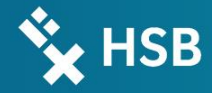

## Solution

### 2. Computational Solution

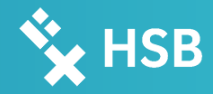

### 2. Computational Solution

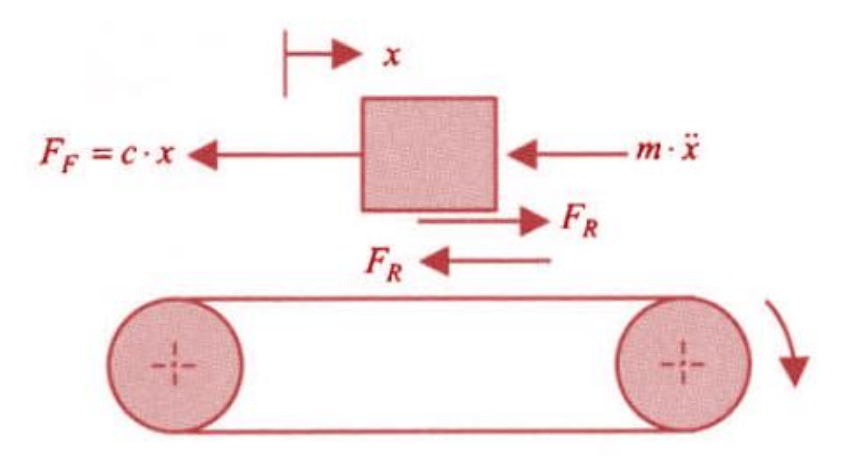

D'Alembert's principle:

$$
m\cdot\ddot{x}=F_R-c\cdot x
$$

$$
\begin{aligned}\n &->\\ \n &x = \frac{F_R - c \cdot x}{m} \\
F_R &= -\text{sgn}(\dot{x} - v_B) \cdot \left[ F_{GR} + \Delta F \cdot e^{-\frac{|\dot{x} - v_B|}{T_v}} \right]\n\end{aligned}
$$

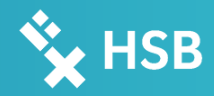

### 2. Computational Solution | Simulink Scope

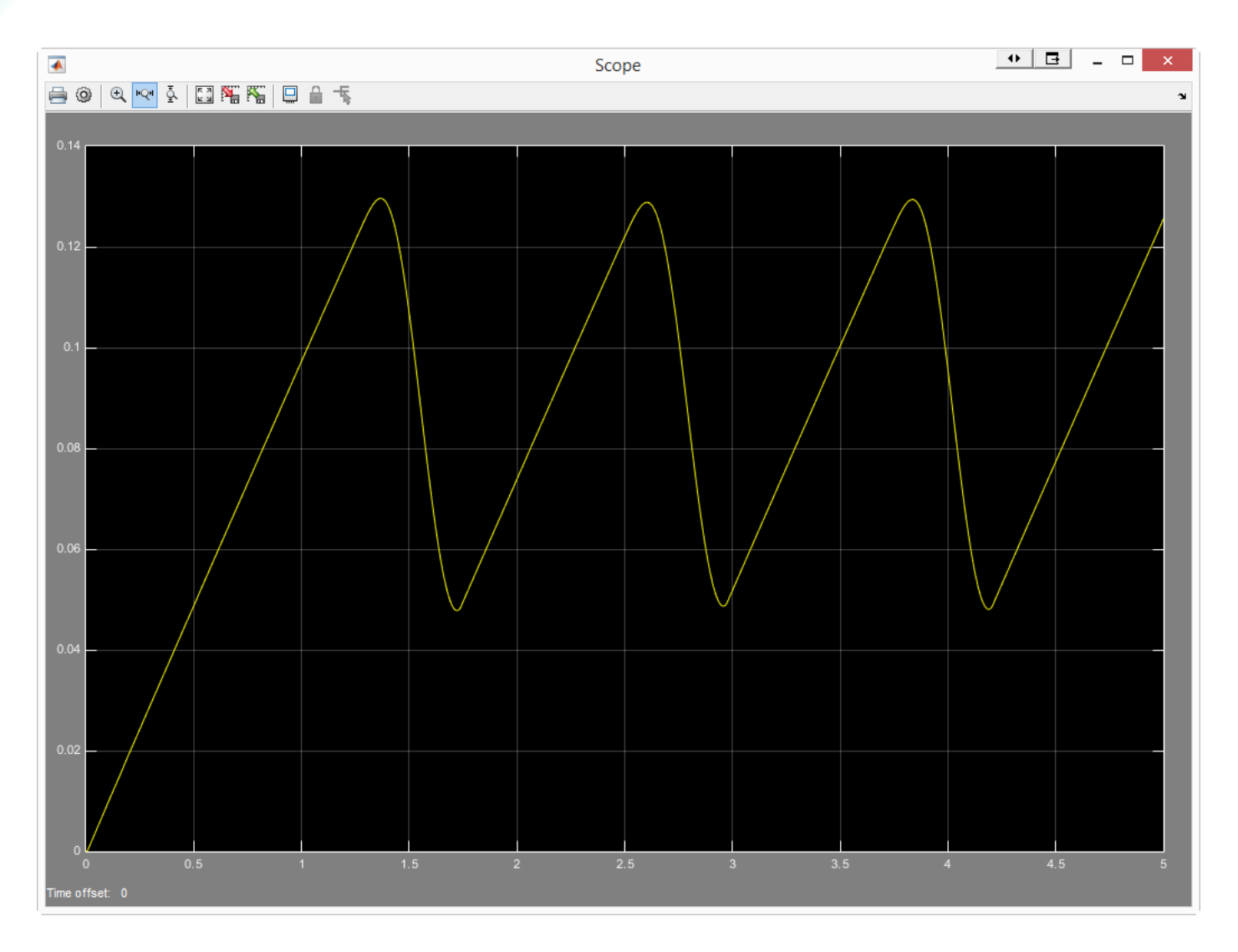

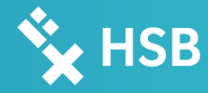

### 2. Computational Solution | Matlab Figure

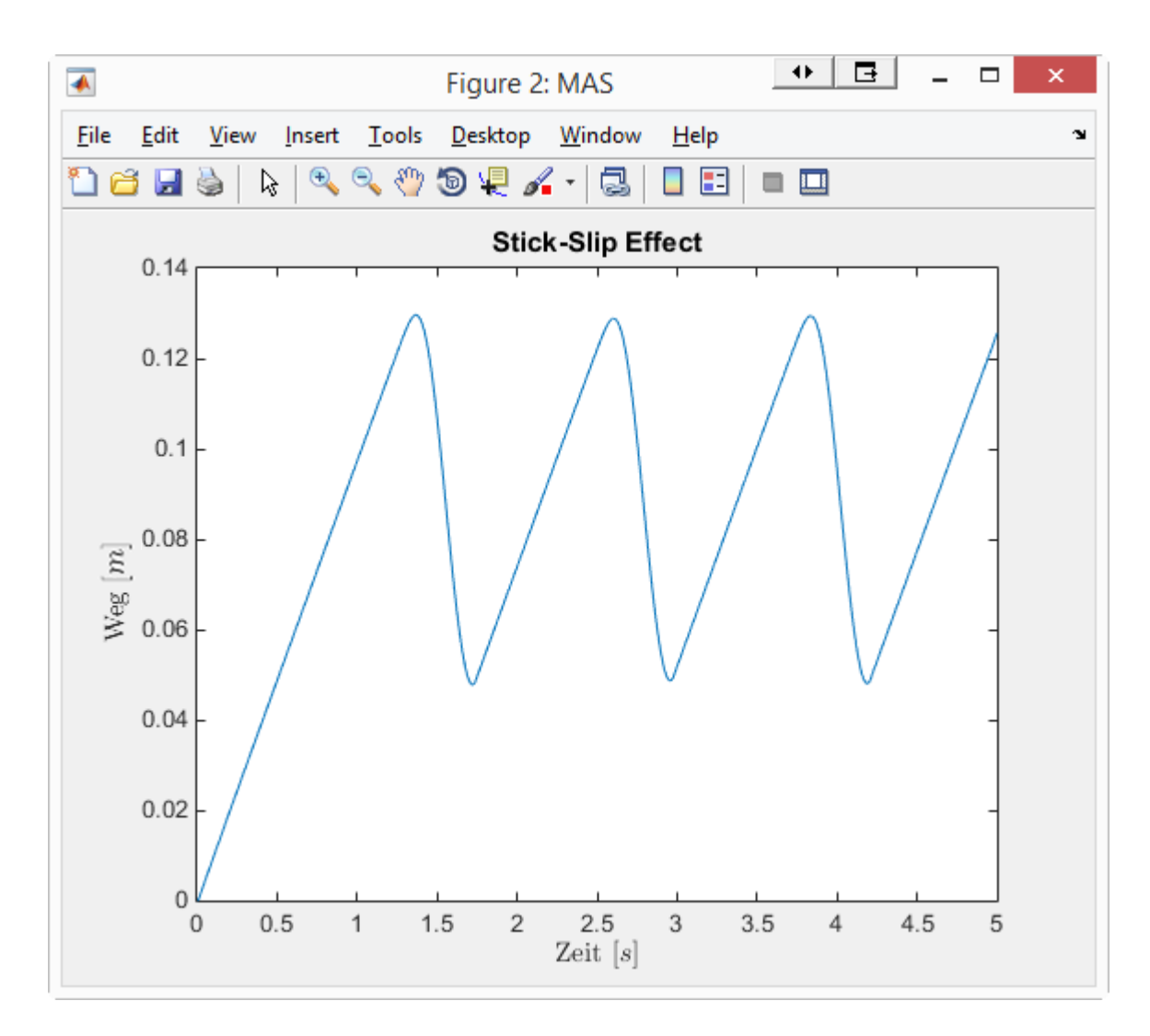

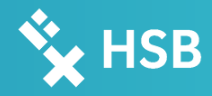

### 2. Computational Solution | Figure

#### Extract from the m-File:

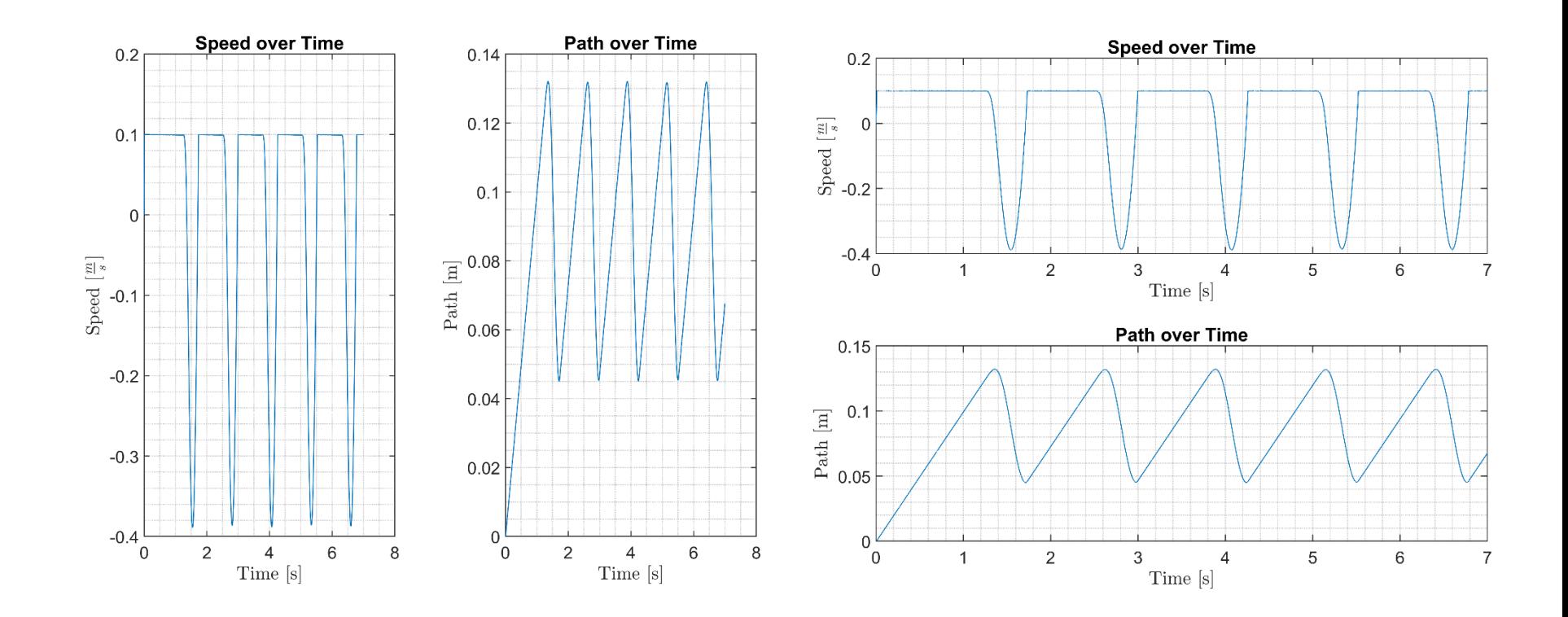

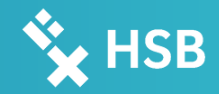

### 3. Task list

- Create a Simulink model with the name "*P04\_S\_Stick\_Slip\_Effect\_"+YourLastName+".slx*" with all necessary blocks and signals to achieve the presented results. The stop time should be changeable via the variable *tstop.*
- Create a m-File with the name "*P04\_M\_Stick\_Slip\_Effect\_"+YourLastName+".m*". This file should contain:
	- An Init part
	- A part to load all necessary variables
	- A part to run or sim your Model
	- A part that saves your results of the path and the speed over the time in one plot with the name "*P04\_Stick\_Slip\_Effect\_Results\_"+YourLastName+".png*". This should also implement a proper title, proper labels and of course the correct results (see p.12).
	- Use the Interpreter latex for *x-* and *ylabels*
	- Use the *print* command instead of *saveas* for saving as a .png with a resolution of 600 dpi
- Just send the .m and the .slx files to denis.zimmer@lba.hs-bremen.de

**Hochschule Bremen City University of Applied Sciences** 

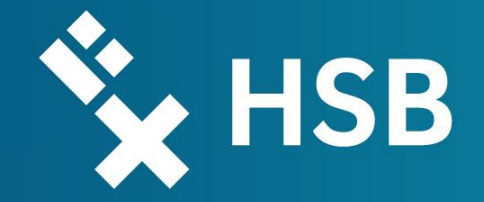

## Thank you for your Attention!

Hochschule Bremen Institute of Aerospace Technology Flughafenallee 10 D-28199 Bremen +49 (0) 421 5905 5520 www.iat-bremen.de